## **Spell Checker Functionality**

Archivists' Toolkit version 2.0, update 10 includes a spell checker through a third party library [\(http://jortho.sourceforge.net/\)](http://jortho.sourceforge.net/). Spell checking is available for five languages (English, French, German, Italian and Spanish) for multiline text fields throughout the AT application.

Features include:

- Highlighting of words potentially spelled wrong, including capitalization errors
- a context menu with suggestions for the correct form of the word
- context menu with options to change the checking language (English, French, German, Italian or Spanish)
- dialog (when pressing F7 key) to continuously spell check the text
- user-defined dictionary for words that are not in the global one

The spell checker is enabled in AT 2.0 update 10. To disable the spell check, go to the Setup menu, select 'Spell Check' and highlight 'Enable' to uncheck the selection. You must restart the application to deactivate the spell checker. Use the same procedure to enable a spell checker that has been disabled.

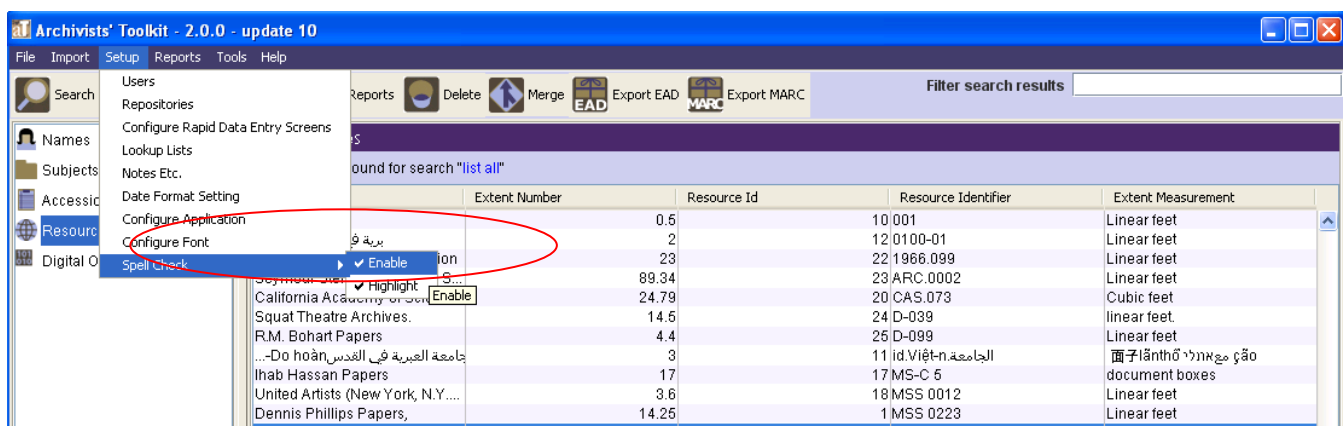

Note that the spell checker is not available for single line text fields such as note labels

When the spell checker is enabled, incorrect or unknown words or text will be highlighted (typically an underlining). To correct an errant word form, right-click on the wrongly spelled word, which will trigger a suggestion of the correct word form. Then click on one of the suggested corrections to change the word form in the text block.

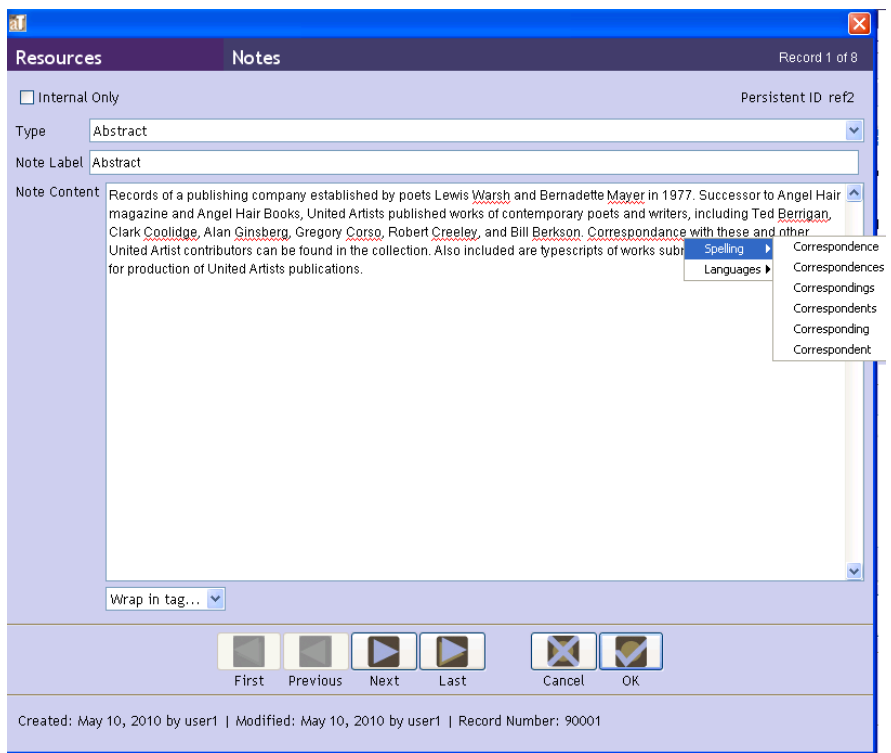

One may also press F7 to bring up the spell check dialog box (the cursor must be in the content part of the multi-line text field for the dialog box to appear). The spell check dialog box includes suggestions from the dictionary, as well as the option to add new words into the user-dictionary. New terms added by the user to the spell checker are saved and will be available for later sessions.

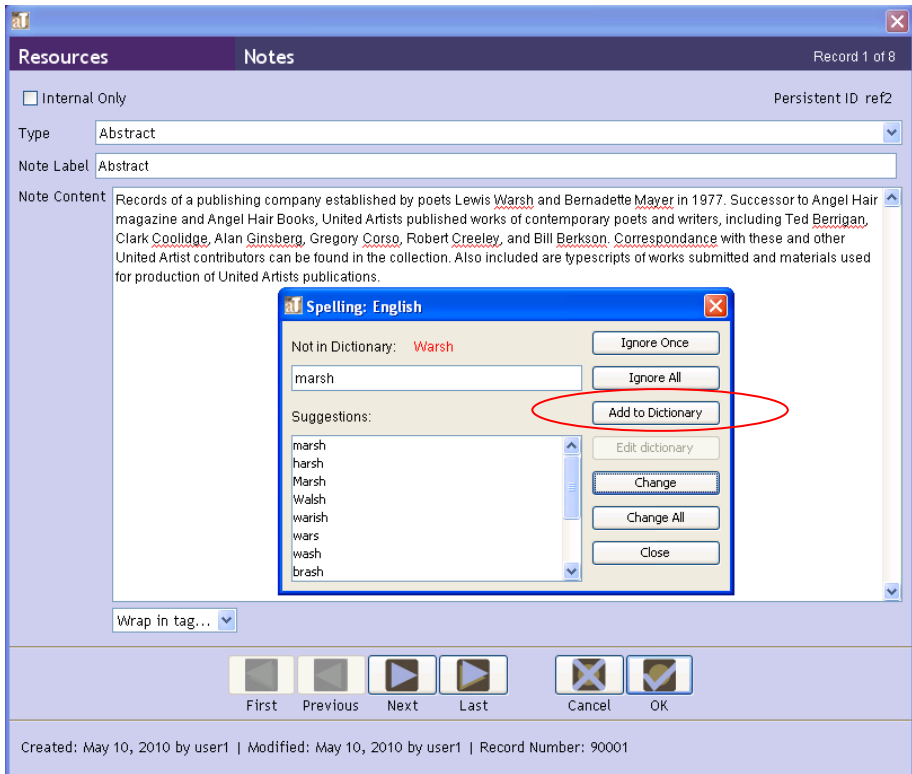

In the right-click popup menu you will also find a configuration entry for the language. Changing languages does not require the application to be restarted.

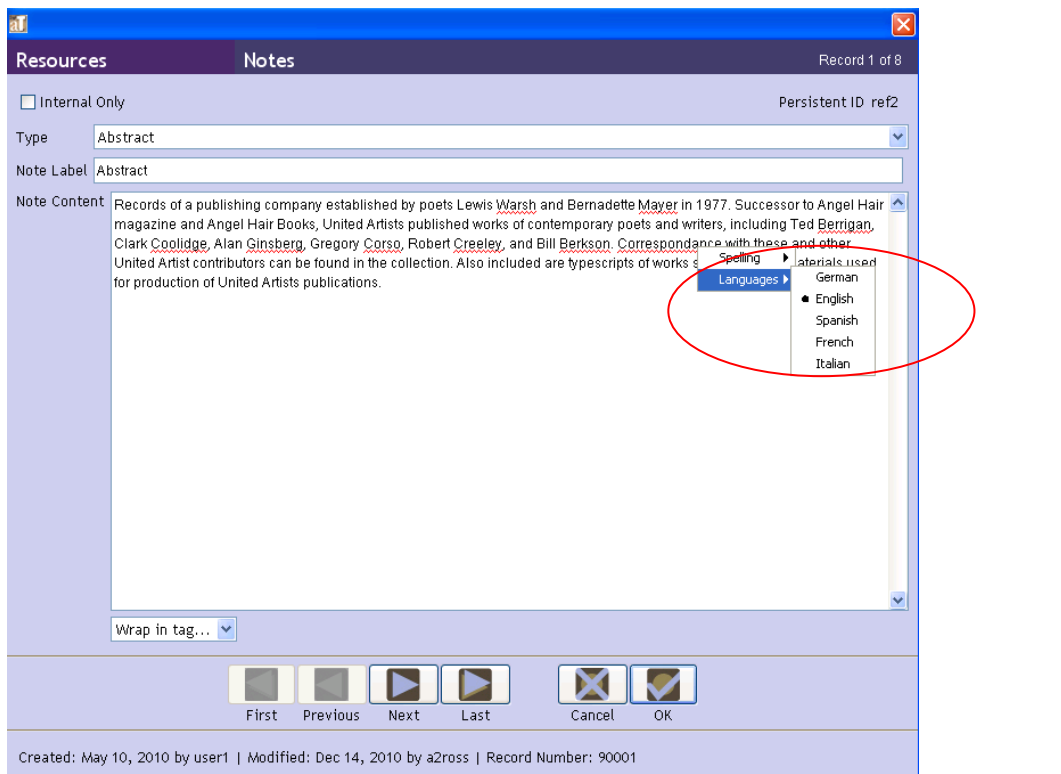